# **Návody pro používání techniky na učebnách OPF**

V tomto textu jsou umístěny odkazy na podrobné návody pro ovládání techniky (vypočetní, projekční, atd.) v jednotlivých učebnách OPF.

## **Návody pro jednotlivé učebny**

- [Velký sál](https://uit.opf.slu.cz/_media/navody:ovladani_vs.pdf)
- [Malý sál](https://uit.opf.slu.cz/navody:maly_sal)
- [Aula](https://uit.opf.slu.cz/_media/navody:aula.pdf)
- $\cdot$  [D002](https://uit.opf.slu.cz/navody:d002)
- V učebnách, které zde nejsou uvedeny, stačí zapnout projekční techniku dálkovým ovladačem nebo ručně.

#### **Problém s obrazem na projektoru**

Pokud se Vám liší obraz na monitoru s projekcí, kdy je nastaveno "**Rozšíření**" obrazu, stiskněte kombinaci kláves "Win" + "P". Ve vyvolaném menu zvolte "Duplikaci" a potvrďte.

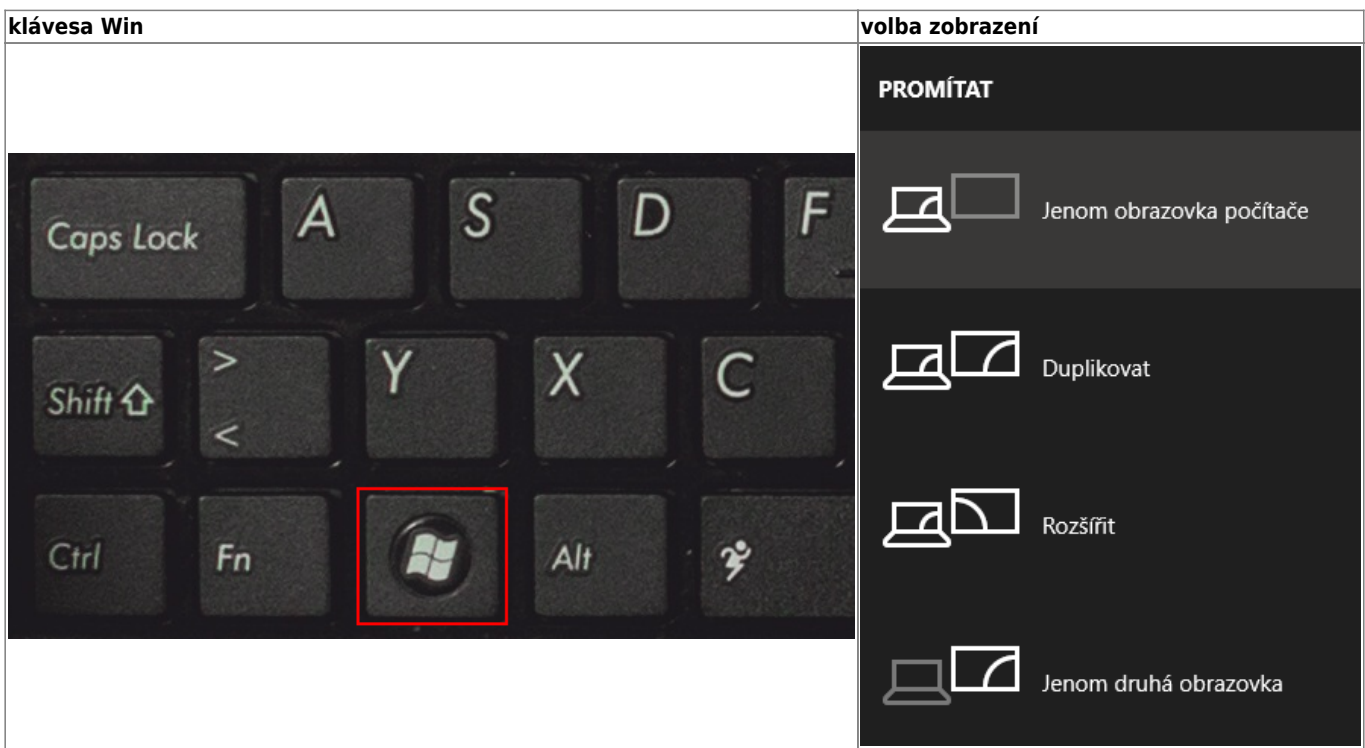

### **Hlášení problémů**

V případě otázek týkajících se ovládání učeben využijte klapku **8444**.

K nahlášení problémů využijte **[HelpDesk](https://uit.opf.slu.cz/navody:helpdesk)**. V případě nejasností při ovládání techniky využijte některý z kontaktů uvedených níže.

Vaše podněty k návodům nebo případné zlepšení rádi vyslechneme. Obrátit se na nás můžete i v případě zájmu o podrobnější vysvětlení fungování vybavení učeben.

#### **Užitečné kontakty**

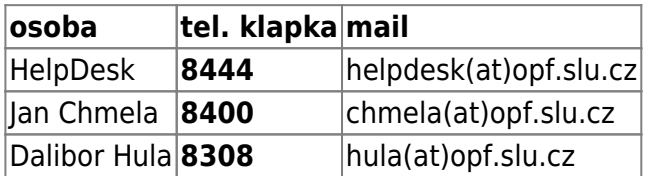

From: <https://uit.opf.slu.cz/>- **Ústav informačních technologií**

Permanent link: **<https://uit.opf.slu.cz/navody:ovladani?rev=1663730106>**

Last update: **2022/09/21 03:15**

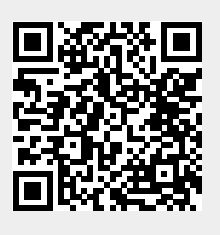